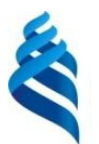

# МИНИСТЕРСТВО ОБРАЗОВАНИЯ И НАУКИ РОССИЙСКОЙ ФЕДЕРАЦИИ

Федеральное государственное автономное образовательное учреждение высшего образования

**«Дальневосточный федеральный университет»**

(ДВФУ)

#### **ИНЖЕНЕРНАЯ ШКОЛА**

«СОГЛАСОВАНО» «УТВЕРЖДАЮ» Руководитель ОП «Открытые горные работы»

В.П. Лушпей

Заведующий кафедрой горного дела и комплексного освоения георесурсов

В.Н. Макишин

« 05 » июля 2017 г. <u>« 07 » июля 2017</u> г.

#### **РАБОЧАЯ ПРОГРАММА УЧЕБНОЙ ДИСЦИПЛИНЫ**

Информатика в горном деле

#### **Направление подготовки 21.05.04 Горное дело**

специализация «Открытые горные работы»

**Форма подготовки очная**

курс 1 семестр 1 лекции 18 час. практические занятия 36 час. лабораторные работы 0 час. в том числе с использованием МАО лек. 18/пр. 36/лаб. 0 час. всего часов аудиторной нагрузки 54 час. в том числе с использованием МАО 54 час. самостоятельная работа 54 час. в том числе на подготовку к экзамену – 0 часов контрольные работы не предусмотрены учебным планом курсовая работа / курсовой проект не предусмотрен учебным планом зачет - 1 семестр экзамен – не предусмотрен

Рабочая программа составлена в соответствии с требованиями федерального государственного образовательного стандарта высшего образования, утвержденного приказом Министерства образования и науки РФ от 17.10.2016 г. № 1298

Рабочая программа обсуждена на заседании кафедры горного дела и комплексного освоения георесурсов, протокол № 13 от 05 июля 2017 г.

Заведующий кафедрой горного дела и комплексного освоения георесурсов В.Н. Макишин Составитель: д.т.н. В.Н. Макишин

#### **Оборотная сторона титульного листа РПУД**

#### **I. Рабочая программа пересмотрена на заседании кафедры**:

Протокол от « $\_\_\_\_$  »  $\_\_\_\_\_\_$  20  $\_\$  г. №  $\_\_\_\_\_\_\_$ 

Заведующий кафедрой \_\_\_\_\_\_\_\_\_\_\_\_\_\_\_\_\_\_\_\_\_\_\_ \_\_\_\_\_\_\_\_\_\_\_\_\_\_\_\_\_\_

(подпись) (И.О. Фамилия)

#### **II. Рабочая программа пересмотрена на заседании кафедры**:

Протокол от «\_\_\_\_\_» \_\_\_\_\_\_\_\_\_\_\_\_\_\_\_\_\_ 20\_\_\_ г. № \_\_\_\_\_\_ Заведующий кафедрой \_\_\_\_\_\_\_\_\_\_\_\_\_\_\_\_\_\_\_\_\_\_\_ \_\_\_\_\_\_\_\_\_\_\_\_\_\_\_\_\_\_

(подпись) (И.О. Фамилия)

#### **Аннотация учебной дисциплины «Информатика в горном деле»**

Дисциплина «Информатика в горном деле» разработана для студентов специальности 21.05.04 «Горное дело», специализация «Открытые горные работы» и входит в базовую часть учебного плана (Б1.Б.15).

Общая трудоемкость освоения дисциплины составляет 2 ЗЕ, 72 часа. Учебным планом предусмотрены лекционные занятия (18 часов), практические занятия (36 часов), самостоятельная работа студента (18 часов). Дисциплина реализуется на 1 курсе в 1 семестре. Форма контроля – зачет.

Дисциплина «Информатика в горном деле» логически и содержательно связана с такими дисциплинами, как «Математический анализ», «Линейная алгебра и аналитическая геометрия». Знания, полученные при изучении дисциплины, будут использованы студентами в дисциплинах, где потребуется умение работы с компьютером и владение современными информационными технологиями.

**Цель** дисциплины **-** освоение студентами теоретических и практических знаний, приобретение умений и навыков в области современных информационных технологий.

**Задачи** дисциплины**:**

 научить студентов пользоваться основными методами, способами и средствами получения, хранения, переработки информации, использовать компьютер как средство работы с информацией;

 изучение современных средств создания текстовых документов, электронных таблиц и других типов документов;

 изучение базовых принципов организации и функционирования компьютерных сетей и сети Интернет;

изучение методов поиска информации в сети Интернет.

У студентов должны быть сформированы предварительные компетенции, приобретенные в результате обучения в средней общеобразовательной школе:

способность к самоорганизации и самообразованию;

 способность применять соответствующий математический аппарат.

В результате изучения данной дисциплины «Информатика в горном деле» у студентов формируются элементы следующих общепрофессиональных компетенций:

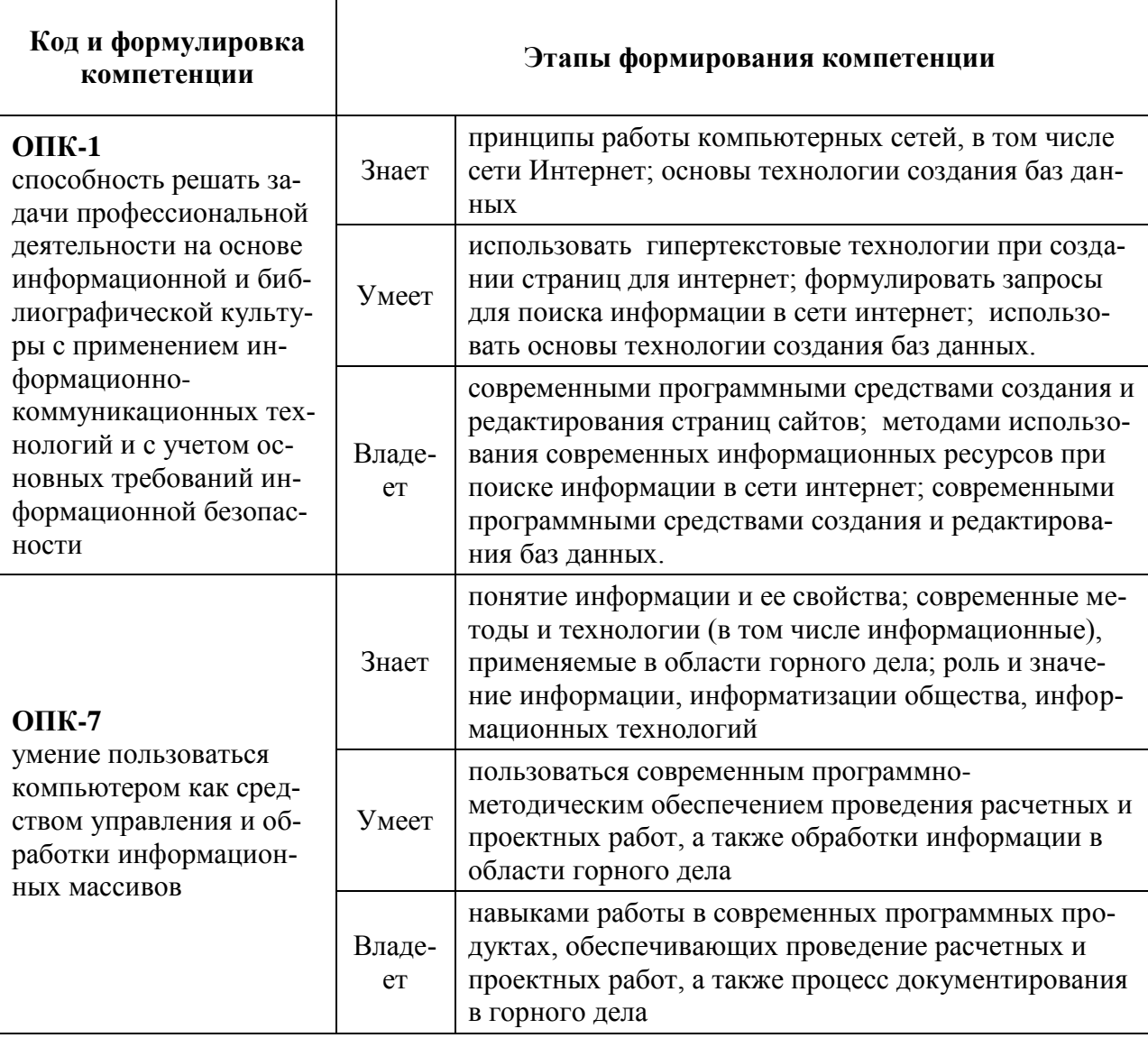

Для формирования вышеуказанных компетенций в рамках дисциплины «Информатика в горном деле» применяются следующие методы активного/интерактивного обучения: «лекция-беседа», «групповая консультация».

## I. **СТРУКТУРА И СОДЕРЖАНИЕ ТЕОРЕТИЧЕСКОЙ ЧАСТИ КУРСА**

#### **(лекции 18 часов, в т.ч. с использованием МАО – 18 часов)**

# **МОДУЛЬ 1. ИНФОРМАТИКА И ИНФОРМАЦИЯ (4 часов)**  *Лекция 1. Информатика. Информация. Данные и методы (2 ч.)*

Предмет и задачи информатики. Основные определения. Истоки и предпосылки информатики. Информация в материальном мире. Данные и методы. Свойства информации.

*Лекция 2. Операции с данными. Файлы и файловая структура (2 ч.)*

Операции с данными. Основные структуры данных. Кодирование данных. Понятие о файловой структуре. Единицы измерения данных.

# **МОДУЛЬ 2. ВЫЧИСЛИТЕЛЬНАЯ ТЕХНИКА (4 часа)**  *Лекция 3. Вычислительная техника*

История развития средств вычислительной техники. Вычислительная система. Принцип действия персонального компьютера. Математические и механические первоисточники. Классификация компьютеров. Аппаратное обеспечение персонального компьютера. Программное обеспечение персонального компьютера.

## *Лекция 4. Устройство персонального компьютера. Операционная система (2 ч.)*

Операционная система. Основные определения. Функции операционных систем. Основные объекты и приемы управления Windows. Процессор. Оперативная память. Накопители на жестких, гибких магнитных и оптических дисках. Основные внешние устройства: клавиатура, мониторы, принтеры. Периферийные устройства. Оргтехника.

## **МОДУЛЬ 3. ИНФОРМАЦИОННЫЕ ТЕХНОЛОГИИ (6 часов)** *Лекция 5. Технология обработки текстовой информации (2 ч.)*

Классификация информационных технологий по типу обрабатываемой информации. Обзор программных средств обработки текстовой информации. Общие сведения о текстовом процессоре Microsoft Word. Приемы работы с текстом. Форматирование текста. Работа с таблицами. Графические возможности программы Microsoft Word. Приемы и средства автоматизации разработки документов.

## *Лекция 6. Технология обработки данных средствами электронных таблиц (2 ч.)*

Основные понятия электронных таблиц. Общие сведения о программе Microsoft Excel. Обзор основных возможностей Microsoft Excel. Расчеты в электронных таблицах. Мастер функций. Категории функций. Построение диаграмм и графиков. Работа с электронной таблицей как с базой данных. Поиск, сортировка, фильтрация данных.

#### *Лекция 7. Технология создания компьютерных презентаций (2 ч.)*

Презентация как средство представления идей. Основные возможности программы Microsoft PowerPoint. Разработка презентаций. Управление воспроизведением презентаций. Демонстрация презентаций.

## **МОДУЛЬ 4. КОМПЬЮТЕРНЫЕ СЕТИ (4 часа)**

## *Лекция 8. Назначение и классификация компьютерных сетей (2 ч.)*

Основные понятия компьютерных сетей. Локальные компьютерные сети. Глобальные компьютерные сети. Основные понятия информационной безопасности и антивирусной защиты.

## *Лекция 9. Интернет. Основные понятия (2 ч.)*

Основные понятия World Wide Web. Сайт. Веб-страница. Гиперссылка. Поисковые каталоги и указатели. Поиск информации в сети Интернет. Сохранение текстовой и графической информации. Создание баз данных с использованием ресурсов Интернет. Отправка и получение сообщений. Электронная почта.

## II. **СТРУКТУРА И СОДЕРЖАНИЕ ПРАКТИЧЕСКОЙ ЧАСТИ КУРСА**

Практические занятия 36 часов, в т.ч. с использованием МАО – 36 часов

# **Практическое занятие № 1.** *Microsoft Word. Настройка интерфейса программы. Основы работы с текстовым редактором (4 часа)*

Задание. Интерфейс программы Microsoft Word. Настройки. Создание документа. Параметры страницы. Работа с текстом. Непечатаемые знаки. Форматирование. Сохранение документа. Типы текстовых файлов. Предварительный просмотр. Печать документа.

# **Практическое занятие № 2.** *Microsoft Word. Символы. Границы и заливка. Сноски. Списки. Колонки. Буквица (2 часа).*

Задание. Форматирование границ и заливки текста. Вставка и форматирование символов. Вставка сносок. Создание нумерованных, маркированных, многоуровневых списков. Разбиение текста на колонки. Буквица в тексте.

#### **Практическое занятие № 3.** *Microsoft Word. Таблицы. (2 часа).*

Задание. Работа с таблицами. Создание и редактирование таблиц. Сортировка в таблицах. Простейшие расчеты в таблицах. Создание списка таблиц.

### **Практическое занятие № 4.** *Microsoft Word. Графика. (2 часа).*

Задание. Вставка изображений в текст. Операции с графическими объектами. Фигуры. Фигурный текст. Вставка рисунка SmartArt для визуального представления информации. Редактор формул. Форматирование графических объектов. Создание списка иллюстраций и формул.

## **Практическое занятие № 5.** *Microsoft Word. Многостраничные документы. Разделы. Колонтитулы. (2 часа).*

Задание. Создание многостраничных документов. Нумерация страниц. Понятие раздела в документе. Создание разделов с разными параметрами страницы. Вставка колонтитулов в документ.

# **Практическое занятие № 6.** *Microsoft Word. Самостоятельная работа № 1. (2 часа).*

Задание. Самостоятельная работа по пройденному материалу.

## **Практическое занятие № 7.** *Microsoft Excel. Настройка интерфейса. Работа с электронными таблицами (4 часа).*

Задание. Интерфейс программы Microsoft *Excel*. Настройки. Основные определения. Создание книги. Лист. Адрес ячейки. Диапазон ячеек. Создание и форматирование электронной таблицы. Сохранение книги. Предварительный просмотр. Печать документа.

# **Практическое занятие № 8.** *Microsoft Excel. Расчеты в электронных таблицах (4 часа).*

Задание. Алгоритм расчета. Правила построения формул для расчета. Относительные ссылки. Абсолютные ссылки. Подсчет итоговых строк при помощи кнопки «Автосумма».

# **Практическое занятие № 9.** *Microsoft Excel. Построение диаграмм и графиков (2 часа).*

Задание. Порядок построения диаграмм по электронным таблицам. Типы и виды диаграмм. Редактирование диаграмм. Форматирование диаграмм.

## **Практическое занятие №10.** *Microsoft Excel. Мастер функций (4 часа).*

Задание. Работа с мастером функций. Категории функций. Синтаксис функции. Математические функции. Статистические функции. Функции даты и времени. Логические функции.

## **Практическое занятие № 11.** *Microsoft Excel. Самостоятельная работа № 2 (2 часа).*

Задание. Самостоятельная работа по пройденному материалу.

# **Практическое занятие № 12.** *Internet Explorer. Интерфейс. Работа с браузером. Поисковые системы (4 часа)*

Компьютерные сети. Локальные сети. Поиск информации в сети Интернет. Создание баз данных с использованием ресурсов Интернет. Облачные технологии. Электронная почта.

## **Практическое занятие № 13.** *Microsoft Excel. Самостоятельная работа № 3 (2 часа).*

Задание. Самостоятельная работа по пройденному материалу.

## **III. УЧЕБНО-МЕТОДИЧЕСКОЕ ОБЕСПЕЧЕНИЕ САМОСТОЯТЕЛЬНОЙ РАБОТЫ ОБУЧАЮЩИХСЯ**

Учебно-методическое обеспечение самостоятельной работы обучающихся по дисциплине «Информатика в горном деле» представлено в Приложении 1 и включает в себя:

 план-график выполнения самостоятельной работы по дисциплине, в том числе примерные нормы времени на выполнение по каждому заданию;

 характеристика заданий для самостоятельной работы обучающихся и методические рекомендации по их выполнению;

 требования к представлению и оформлению результатов самостоятельной работы;

критерии оценки выполнения самостоятельной работы.

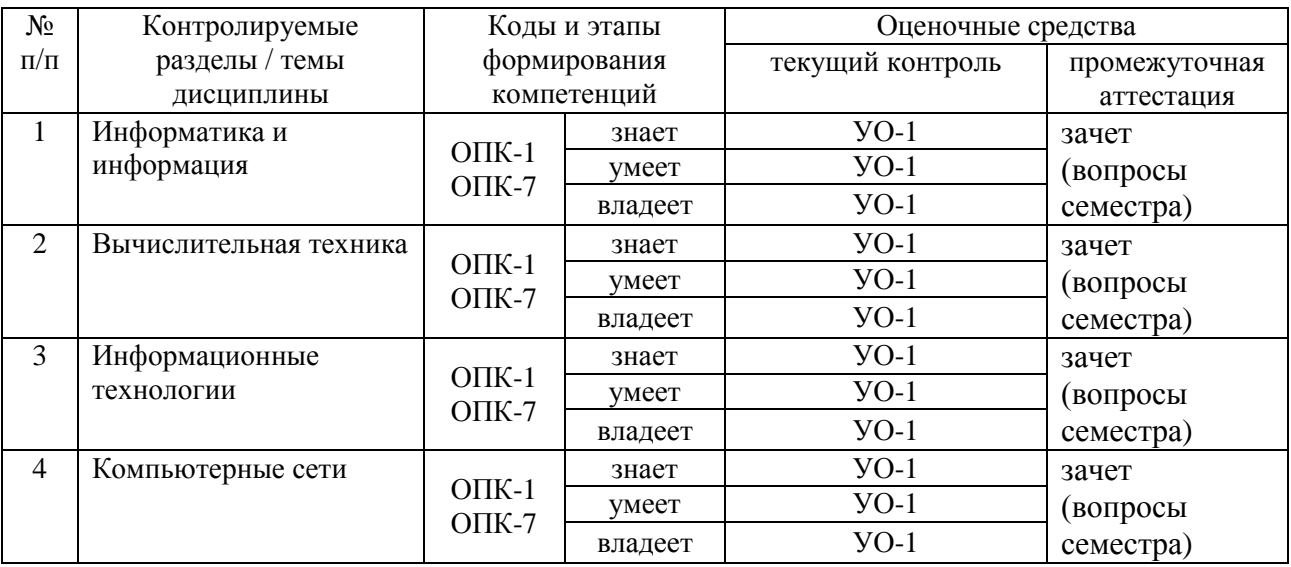

# **КОНТРОЛЬ ДОСТИЖЕНИЯ ЦЕЛЕЙ КУРСА**

Типовые контрольные задания, методические материалы, определяющие процедуры оценивания знаний, умений и навыков и (или) опыта деятельности, а также критерии и показатели, необходимые для оценки знаний, умений, навыков и характеризующие этапы формирования компетенций в процессе освоения образовательной программы, представлены в Приложении 2.

# **III. СПИСОК УЧЕБНОЙ ЛИТЕРАТУРЫ И ИНФОРМАЦИОННО-МЕТОДИЧЕСКОЕ ОБЕСПЕЧЕНИЕ ДИСЦИПЛИНЫ**

## **Основная литература**

*(электронные и печатные издания)*

1. Симонович С. В. Информатика. Базовый курс. Учебник для вузов, 3-изд. Стандарт третьего поколения. Для бакалавров и специалистов. – СПб.: Питер, 2013. - 640 с.: ил. Режим доступа <http://lib.dvfu.ru:8080/lib/item?id=chamo:698411&theme=FEFU>

2. Информатика: Учебник для вузов Макарова Н.В., Волков В.Б. Стандарт третьего поколения. СПб.: Питер, 2011. – 566 с.: ил. <http://lib.dvfu.ru:8080/lib/item?id=chamo:660949&theme=FEFU>

3. Бройдо В.Л. Вычислительные системы, сети и телекоммуникации: Учебник для вузов. 2-е изд. - СПб.: Питер, 2006 - 703 с. <http://lib.dvfu.ru:8080/lib/item?id=chamo:418887&theme=FEFU>

4. Грошев, А.С. Информатика [Электронный ресурс] : учебник / А.С. Грошев, П.В. Закляков. — Электрон. дан. — Москва : ДМК Пресс, 2015. — 588 с. — Режим доступа: [https://e.lanbook.com/book/69958.](https://e.lanbook.com/book/69958)

5. Операционные системы [Электронный ресурс] : учебно-методический комплекс / Е. А. Верещагина ; Дальневосточный федеральный университет. Москва [Проспект:](http://lib.dvfu.ru:8080/search/query?match_1=PHRASE&field_1=p&term_1=%D0%9F%D1%80%D0%BE%D1%81%D0%BF%D0%B5%D0%BA%D1%82&theme=FEFU) 2015 137 с. ил., табл. Режим доступа: <http://elib.dvfu.ru/vital/access/manager/Repository/vtls:000806380>

### **Дополнительная литература**

#### *(печатные и электронные издания)*

1. Филиппов М.В. Операционные системы [Электронный ресурс]: учебнометодическое пособие/ Филиппов М.В., Завьялов Д.В.— Электрон. текстовые данные.— Волгоград: Волгоградский институт бизнеса, 2014.— 163 c.— Режим доступа: [http://www.iprbookshop.ru/56020.html.](http://www.iprbookshop.ru/56020.html)

2. Журавлева Т.Ю. Практикум по дисциплине «Операционные системы» [Электронный ресурс]: автоматизированный практикум/ Журавлева Т.Ю.— Электрон. текстовые данные.— Саратов: Вузовское образование, 2014.— 40 c.— Режим доступа: [http://www.iprbookshop.ru/20692.html.](http://www.iprbookshop.ru/20692.html)

3. Пахмурин Д.О. Операционные системы ЭВМ [Электронный ресурс]: учебное пособие/ Пахмурин Д.О.— Электрон. текстовые данные.— Томск: Томский государственный университет систем управления и радиоэлектроники, 2013.— 254 c.— Режим доступа: [http://www.iprbookshop.ru/72145.html.](http://www.iprbookshop.ru/72145.html)

4. Кудинов Ю.И. Современные информационные технологии [Электронный ресурс]: учебное пособие/ Кудинов Ю.И., Суслова С.А.— Электрон. текстовые данные.— Липецк: Липецкий государственный технический университет, ЭБС АСВ, 2013.— 84 c.— Режим доступа: [http://www.iprbookshop.ru/55157.html.](http://www.iprbookshop.ru/55157.html)

## **Перечень ресурсов информационно-телекоммуникационной сети «Интернет»**

1. Библиотека ДВФУ <https://www.dvfu.ru/library/> 2. Библиотека НИТУ МИСиС <http://lib.misis.ru/elbib.html> 3. Горный информационно-аналитический бюллетень <http://www.gornaya-kniga.ru/periodic> 4. Горный журнал <http://www.rudmet.ru/catalog/journals/1/?language=ru> 5. Глюкауф на русском языке <http://www.gluckauf.ru/> 6. Безопасность труда в промышленности <http://www.btpnadzor.ru/>

7. Научная электронная библиотека <http://elibrary.ru/titles.asp>

8. Справочная система «Гарант»<http://garant.ru/>

## **Перечень информационных технологий и программного обеспечения**

Используемое в учебном процессе программное обеспечение:

1. Пакет Microsoft Office (Word, Excel, PowerPoint);

2. Графический редактор AutoCAD;

3. Графический редактор Photoshop;

4. Программа для чтения файлов в формате \*.PDF: Adobe Reader (Adobe Acrobat)

### **IV. МЕТОДИЧЕСКИЕ УКАЗАНИЯ ПО ОСВОЕНИЮ ДИСЦИПЛИНЫ**

**Рекомендации по работе с литературой:** в процессе освоения теоретического материала дисциплины необходимо вести конспект лекций и добавлять к лекционному материалу информацию, полученную из рекомендуемой литературы.

При этом желательно проводить анализ полученной дополнительной информации и информации лекционной, анализировать существенные дополнения, возможно на следующей лекции ставить вопросы, связанные с дополнительными знаниями.

**Рекомендации по подготовке к зачету:** на зачѐтной неделе необходимо иметь полный конспект лекций и проработанные практические занятия. Перечень вопросов к зачету помещѐн в фонде оценочных средств (приложение 2), поэтому подготовить к сдаче зачета лучше систематически, прослушивая очередную лекцию и поработав на очередном практическом занятии.

## **V. МАТЕРИАЛЬНО-ТЕХНИЧЕСКОЕ ОБЕСПЕЧЕНИЕ ДИСЦИПЛИНЫ**

Занятия проводятся в компьютерном красе кафедры горного дела и комплексного освоения георесурсов. Выполнение индивидуальных заданий предполагает использование прикладных компьютерных программ пакета Microsoft Office для выполнения математических расчетов и пояснительных записок, а также поисковых систем сети Интернет.

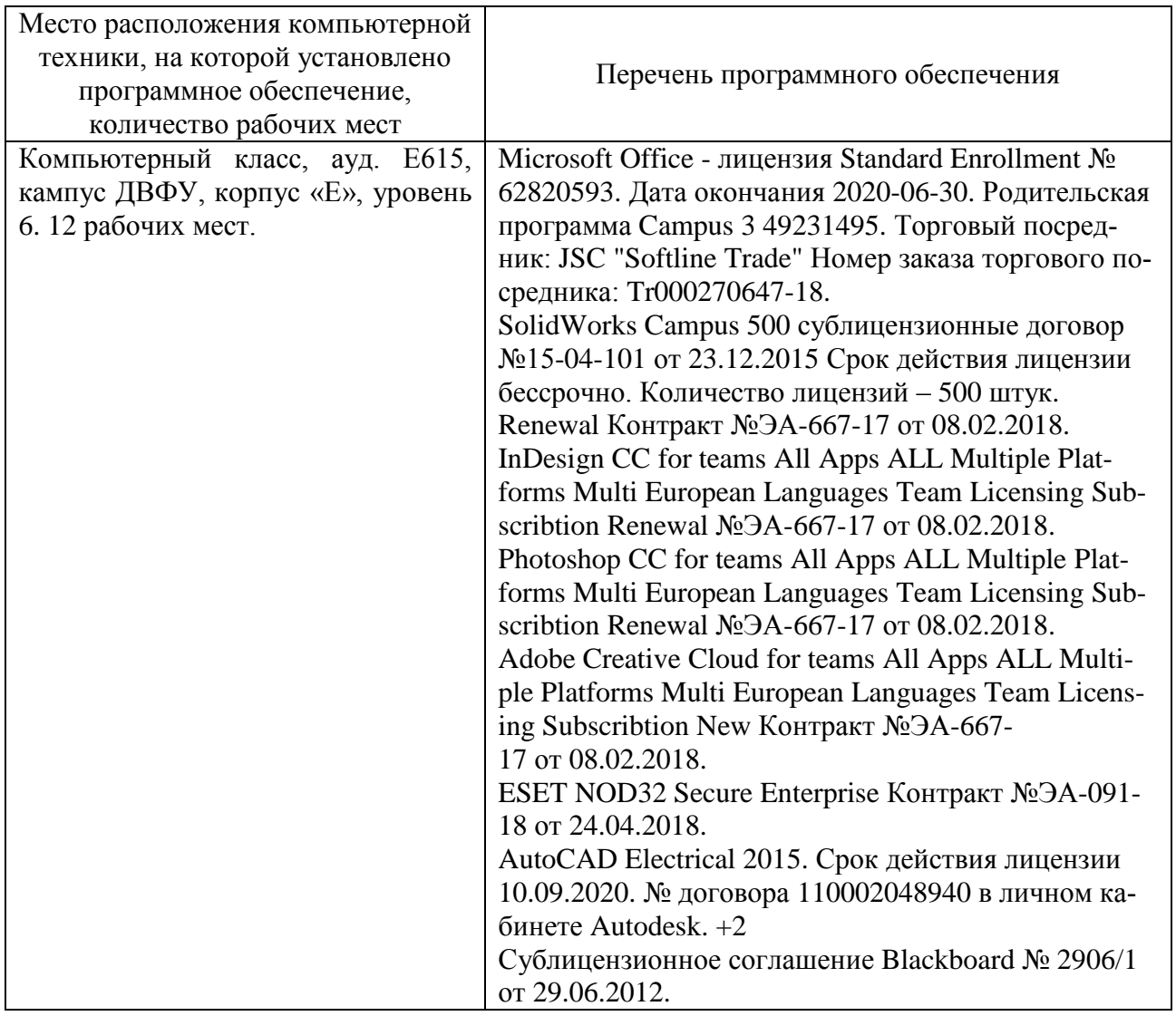

В целях обеспечения специальных условий обучения инвалидов и лиц с ограниченными возможностями здоровья в ДВФУ все здания оборудованы пандусами, лифтами, подъемниками, специализированными местами, оснащенными туалетными комнатами, табличками информационнонавигационной поддержки.

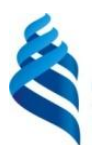

#### МИНИСТЕРСТВО ОБРАЗОВАНИЯ И НАУКИ РОССИЙСКОЙ ФЕДЕРАЦИИ Федеральное государственное автономное образовательное учреждение высшего образования

**«Дальневосточный федеральный университет»**

(ДВФУ)

**ИНЖЕНЕРНАЯ ШКОЛА**

# **УЧЕБНО-МЕТОДИЧЕСКОЕ ОБЕСПЕЧЕНИЕ САМОСТОЯТЕЛЬНОЙ РАБОТЫ ОБУЧАЮЩИХСЯ по дисциплине «Информатика в горном деле» Направление подготовки 21.05.04 «Горное дело»** специализация «Открытые горные работы» **Форма подготовки очная**

**Владивосток 2015**

#### **План-график выполнения самостоятельной работы по дисциплине**

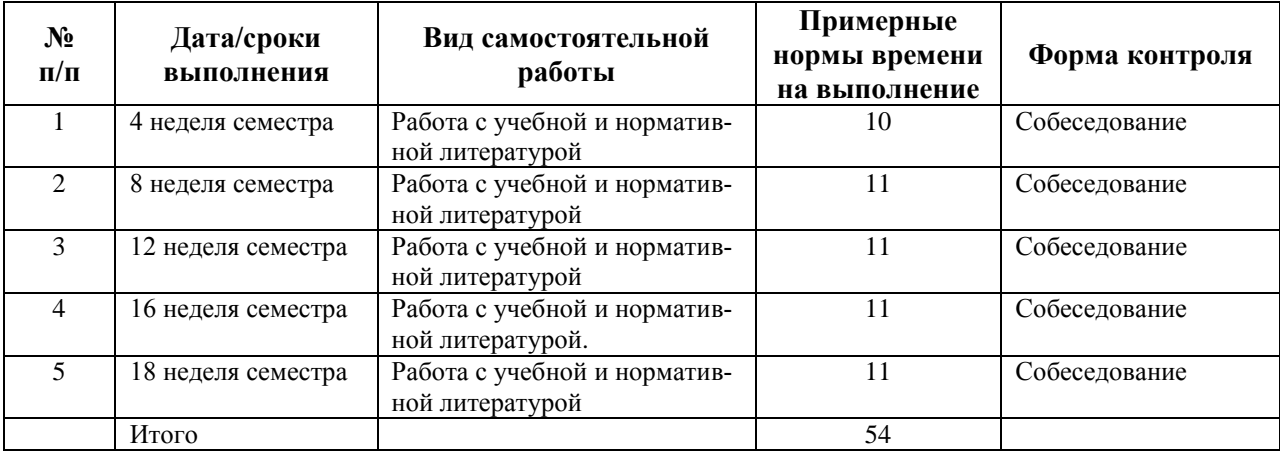

#### **Рекомендации по самостоятельной работе студентов**

Основной целью самостоятельной работы студентов является улучшение профессиональной подготовки специалистов высшей квалификации, направленное на формирование у них системы профессиональных компетенций, необходимых в их будущей практической деятельности.

При изучении дисциплины предполагается выполнение самостоятельной работы, которая осуществляется под непосредственным руководством преподавателя в компьютерном классе.

Внеаудиторная самостоятельная работа предполагает выполнение студентов работы с учебной, нормативной и научно-технической литературой с использованием электронных библиотечных ресурсов.

На консультациях студенты могут получить от ведущего преподавателя сведения о компьютерных программах, дополнительной литературе и советы по выполнению практических заданий.

При отрицательных результатах собеседования задание не засчитывается, и работа возвращается студенту для исправления. При несоответствии выполненной работы выданному заданию или представлении результатов, заимствованных в работах других студентов, возможна выдача нового задания.

#### **Критерии оценки при собеседовании:**

 100-85 баллов – если ответ показывает прочные знания основных процессов изучаемой предметной области, отличается глубиной и полнотой раскрытия темы; владение терминологическим аппаратом; умение объяснять сущность, явлений, процессов, событий, делать выводы и обобщения, давать аргументированные ответы, приводить примеры; свободное владение монологической речью, логичность и последовательность ответа; умение приводить примеры современных проблем изучаемой области.

 85-76 баллов – ответ, обнаруживающий прочные знания основных процессов изучаемой предметной области, отличается глубиной и полнотой раскрытия темы; владение терминологическим аппаратом; умение объяснять сущность, явлений, процессов, событий, делать выводы и обобщения, давать аргументированные ответы, приводить примеры; свободное владение монологической речью, логичность и последовательность ответа. Допускается одна-две неточности в ответе.

 75-61 балл – оценивается ответ, свидетельствующий в основном о знании процессов изучаемой предметной области, отличающийся недостаточной глубиной и полнотой раскрытия темы; знанием основных вопросов теории; слабо сформированными навыками анализа явлений, процессов, недостаточным умением давать аргументированные ответы и приводить примеры; недостаточно свободным владением монологической речью, логичностью и последовательностью ответа. Допускается несколько ошибок в содержании ответа; неумение привести пример развития ситуации, провести связь с другими аспектами изучаемой области.

 60-50 баллов – ответ, обнаруживающий незнание процессов изучаемой предметной области, отличающийся неглубоким раскрытием темы; незнанием основных вопросов теории, несформированными навыками анализа явлений, процессов; неумением давать аргументированные ответы, слабым владением монологической речью, отсутствием логичности и последовательности. Допускаются серьезные ошибки в содержании ответа; незнание современной проблематики изучаемой области.

### **САМОСТОЯТЕЛЬНАЯ РАБОТА № 1. РАБОТА В ПРОГРАММЕ MICROSOFT WORD**

#### Задание

1. Создать в программе Microsoft Word документ из 6 страниц. 1-й лист титульный, 2-й и 3-й листы книжной ориентации, 4-й лист альбомной ориентации, 5-й и 6-й листы книжной ориентации.

2. Установить следующие поля.

a) у всех листов книжной ориентации: левое поле 3 см, остальные поля по 1,5 см

b) у титульного листа и у листа альбомной ориентации – все поля по 2 см.

3. Создать следующие колонтитулы:

a) на титульном листе колонтитулов нет;

b) на всех листах книжной ориентации в верхнем колонтитуле напечатать фамилию исполнителя и № группы, установить выравнивание по правому краю. В нижнем колонтитуле вставить номер страницы по центру, начиная с 1. Установить формат шрифта колонтитулов: Arial, 14 пт.;

c) на листе альбомной ориентации верхнего колонтитула нет. В нижнем колонтитуле вставить номер страницы.

4. На страницах 1 - 6 напечатайте заголовки вверху каждой страницы книжной ориентации. Формат шрифта заголовков: Comic Sans, 18 пт, начертание полужирное, цвет – любой, подчеркивание двойной линией, разреженный на 4 пт. Формат абзаца заголовков: выравнивание по центру, интервал после абзаца 18 пт. Цвет заливки – любой. В заголовке должно быть не более трѐх слов, после заголовка точка не ставится.

5. На странице 1 напечатайте 6 абзацев с текстом по заданной теме, по 2-4 строки в каждом абзаце. Вставьте 3 сноски. Отформатируйте текст: формат шрифта: Times New Roman, размер 14 пт. Формат абзацев:

a) 1-й и 2-й абзацы: отступ 1-й строки на 1,5 см, междустрочный интервал полуторный, выравнивание по ширине. Интервал после 2-го абзаца 18 пт.;

b) 3-й и 4-й абзацы: выступ 1-й строки на 1,5 см, междустрочный интервал одинарный, выравнивание по ширине. Интервал после 4-го абзаца 18 пт.;

c) 5-й и 6-й абзацы: нет 1-й строки, междустрочный интервал двойной, выравнивание по ширине, отступ слева и справа по 2 см, вертикальные границы – любые.

6. На странице 2 напечатайте 4 абзаца текста по заданной теме. Отформатируйте текст: формат шрифта: Times New Roman, размер 14 пт. Формат абзацев:

a) у 1-го и 2-го абзацев нет отступа 1-й строки, междустрочный интервал полуторный, выравнивание по ширине. Интервал после 2-го абзаца 18 пт.;

b) 3-й и 4-й абзацы разбить на 2 колонки с разделителем. Первую букву в первой колонке оформить буквицей. Параметры буквицы: в тексте, высота в строках 3, расстояние до текста 0,1 – 0,2 см, шрифт Arial, контур, цвет любой, граница и заливка - любая.

7. На странице 3 напечатать фамилию, имя, отчество исполнителя в формате Word Art. Стиль – любой. Скопировать объект 3 раза и оформить разными стилями и форматами.

8. На странице 4 напечатать таблицу по заданной теме (не менее 7 строк и 3 столбцов). Формат шрифта таблицы: Times New Roman, размер 14 пт. Формат ячеек: междустрочный интервал одинарный, интервалы перед и после абзаца - 0. Границы и заливку отформатировать произвольно.

9. На странице 5 напечатать многоуровневый список (3 уровня) по заданной теме. Формат шрифта списка: Times New Roman, размер 14 пт.

10. На каждую страницу, кроме титульного листа, вставить в текст по 2 любые иллюстрации (рисунки, клипы или картинки). Размеры 5\*5. Установить обтекание иллюстраций «перед текстом» и (или) «вокруг рамки». Стили иллюстраций – разные (на закладке Формат).

11. Под каждой иллюстрацией вставить название рисунка.

12. Добавить в документ 7-ю страницу. Вставить на страницу список иллюстраций.

# **САМОСТОЯТЕЛЬНАЯ РАБОТА № 2. РАБОТА В ПРОГРАММЕ MICROSOFT POWERPOINT**

Задание

Создать презентацию по заданной теме. Презентация должна содержать 10 слайдов, необходимо выбрать разные макеты слайдов. Дизайн презентации - любой. Предусмотреть переходы между слайдами. Анимация приветствуется. На каждом слайде, кроме титульного листа, необходим нижний колонтитул. В презентации, кроме текста, должны присутствовать: список; объект SmartArt; автофигуры; рисунки; фигурный текст; таблица; диаграмма; не менее 2-х гиперссылок. При создании презентации необходимо показать максимальное знание возможностей программы Microsoft PowerPoint.

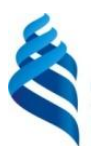

#### МИНИСТЕРСТВО ОБРАЗОВАНИЯ И НАУКИ РОССИЙСКОЙ ФЕДЕРАЦИИ Федеральное государственное автономное образовательное учреждение высшего образования **«Дальневосточный федеральный университет»**

(ДВФУ)

**ИНЖЕНЕРНАЯ ШКОЛА**

# **ФОНД ОЦЕНОЧНЫХ СРЕДСТВ по дисциплине «Информатика в горном деле» Направление подготовки 21.05.04 «Горное дело»** специализация «Открытые горные работы» **Форма подготовки очная**

**Владивосток 2015**

# Паспорт Фонда оценочных средств дисциплины «Информатика в горном деле»

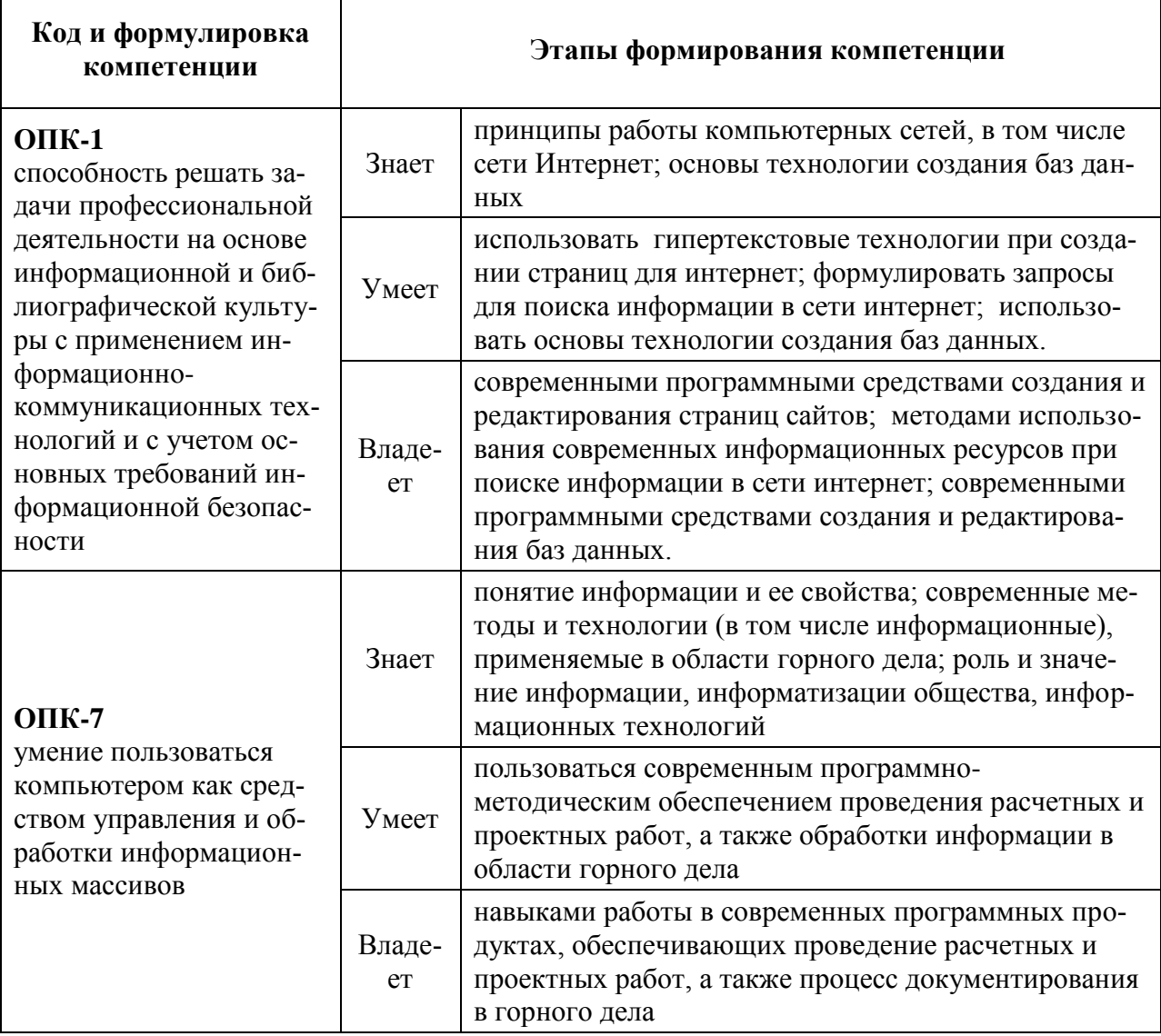

# Контроль достижения целей курса

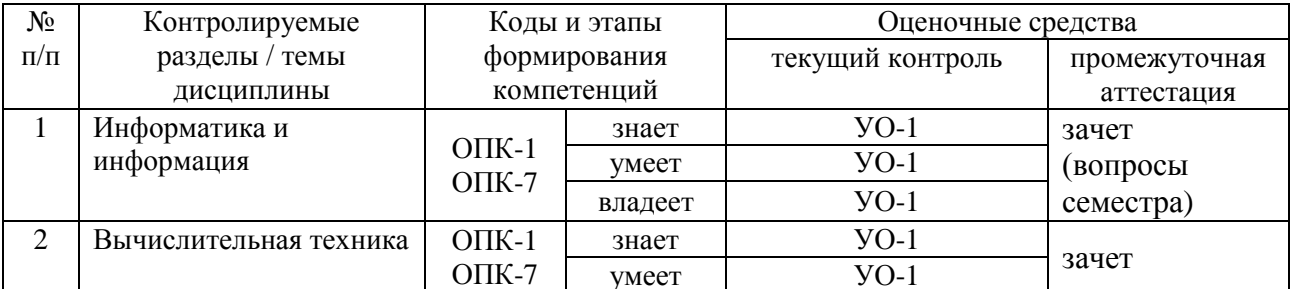

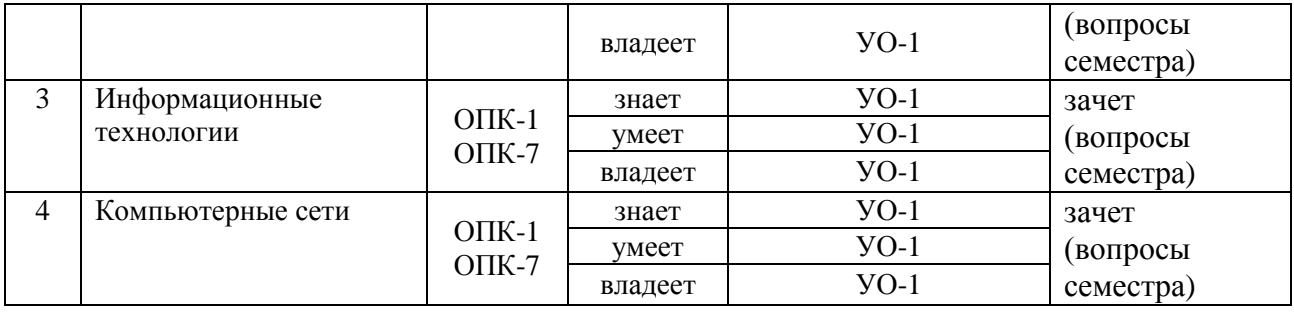

# Шкала оценивания уровня сформированности компетенций

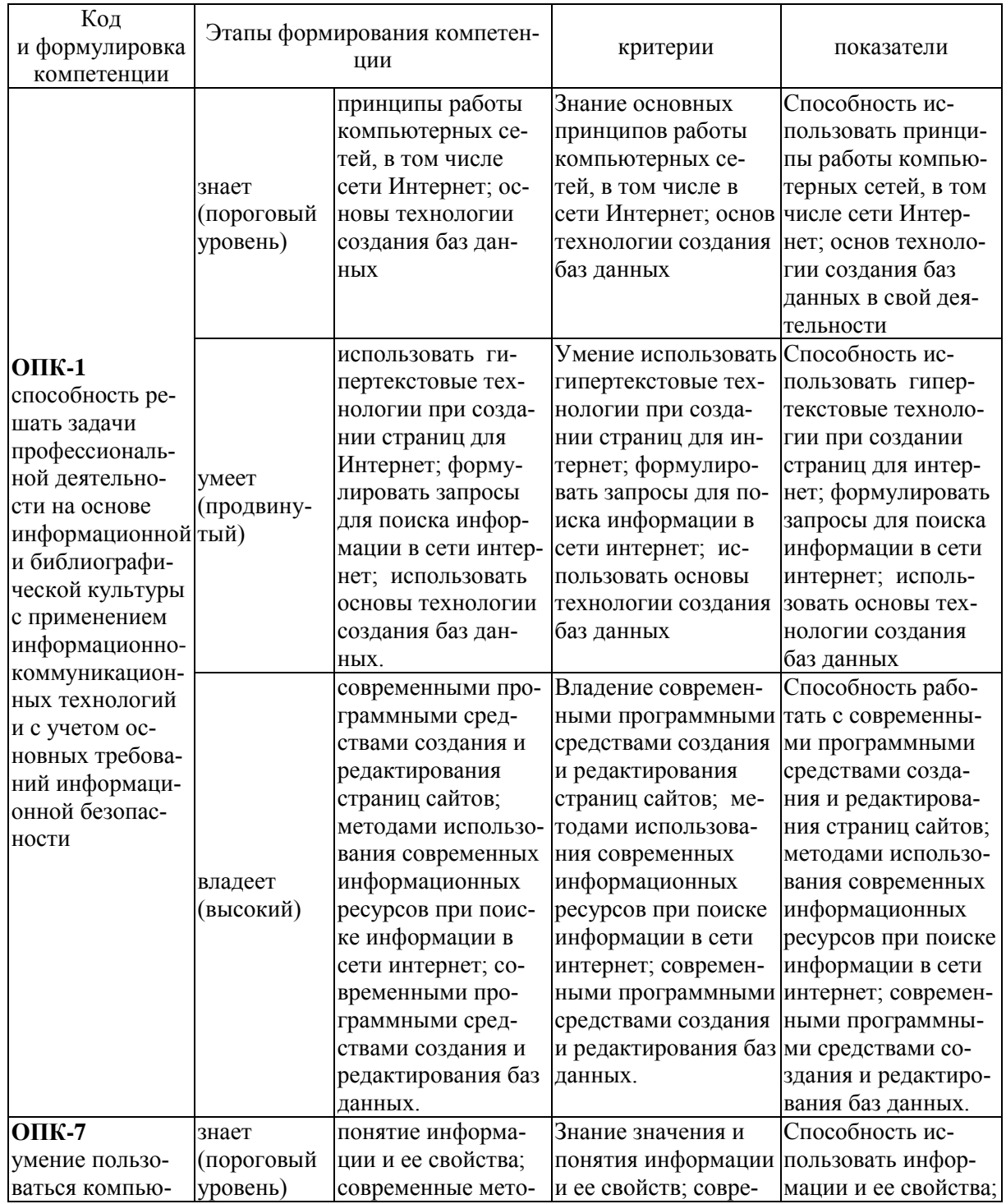

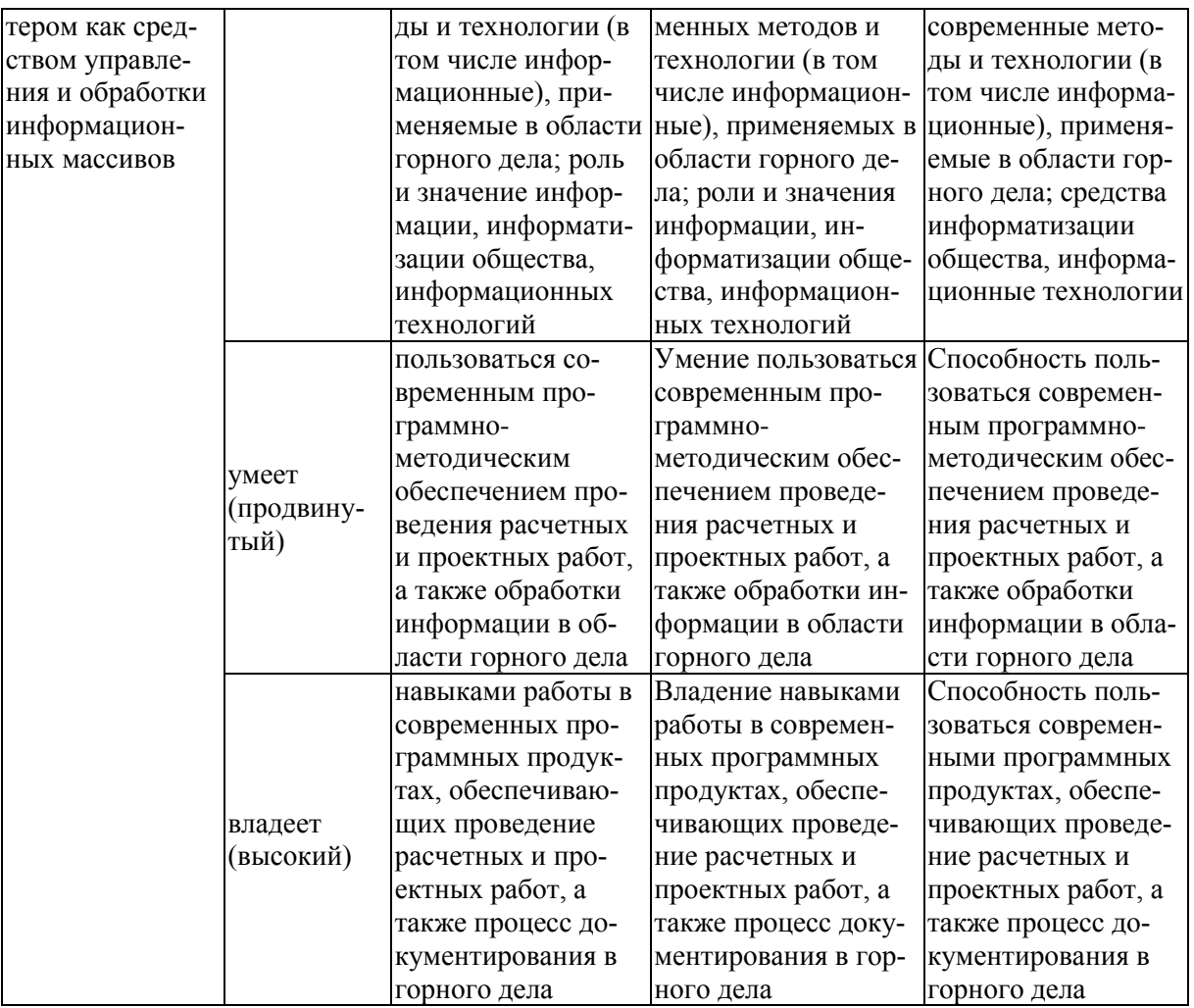

## Методические рекомендации, определяющие процедуры оценивания результатов освоения дисциплины

Текущая аттестация студентов. Текущая аттестация студентов по дисциплине «Информатика в горном деле» проводится в соответствии с локальными нормативными актами ДВФУ и является обязательной.

Текущая аттестация по дисциплине «Информатика в горном деле» проводится в форме тестирования по оцениванию фактических результатов обучения студентов и осуществляется ведущим преподавателем.

Объектами оценивания выступают:

• учебная дисциплина (активность на занятиях, своевременность выполнения различных видов заданий, посещаемость всех видов занятий по аттестуемой дисциплине);

• степень усвоения теоретических знаний;

• уровень овладения практическими умениями и навыками по всем видам учебной работы;

• результаты самостоятельной работы.

Оценка освоения учебной дисциплины «Информатика в горном деле» является комплексным мероприятием, которое в обязательном порядке учитывается и фиксируется ведущим преподавателем. Такие показатели этой оценки, как посещаемость всех видов занятий и результатов тестирования в журнале посещения занятий.

Степень усвоения теоретических знаний оценивается таким контрольным мероприятием как тестирование.

Уровень овладения практическими навыками и умениями, результаты самостоятельной работы оцениваются работой студента при тестировании.

## ТЕСТЫ ДЛЯ ПРОВЕРКИ ЗНАНИЙ

1. Наука, систематизирующая приемы создания, хранения, воспроизведения, обработки и передачи данных средствами вычислительной техники, а также принципы функционирования этих средств и методы управления ими:

- а) документалистика
- **b**) кибернетика
- с) информатика
- d) автоматика

#### 2. Выберите верное утверждение:

- а) данные всегда не объективны, и их восприятие не зависит от человека.
- b) данные всегда объективны, и их восприятие не зависит от человека.
- с) данные всегда объективны, и их восприятие зависит от человека.

3. Степень соответствия информации текущему моменту времени:

- а) достоверность
- **b**) субъективность
- с) историчность
- d) доступность
- е) актуальность

4. Свойства информации, учитывающиеся в исторических документах разных стран и народов:

- а) достоверность и полнота
- b) субъективность и объективность
- с) историчность и актуальность
- d) логичность, избыточность и доступность

*5. Методы, преобразующие данные из формы, недоступной для естественных методов, в форму, доступную для человека:* 

- a) программные
- b) аппаратные
- c) естественные
- d) математические

*6. Данные, хранящиеся на удаленных компьютерах:* 

- a) аппаратные ресурсы
- b) программные ресурсы
- c) информационные ресурсы

*7. Совокупность программ, поддерживающих функционирование компьютера и обеспечивающих выполнение пользовательских задач:* 

- a) аппаратное обеспечение
- b) программное обеспечение
- c) информационный ресурс
- d) интерфейс

#### *8. Монитор:*

- a) устройство для вывода информации персонального компьютера
- b) устройство для ввода информации персонального компьютера
- c) устройство для печати информации персонального компьютера

#### *9. Программные протоколы определяют:*

- a) характер аппаратного взаимодействия компонентов сети
- b) характер взаимодействия программ и данных
- c) характер взаимодействия ресурсов программных протоколов

*10. Совокупность приемов разделения и ограничения прав участников компьютерной сети:* 

- a) утилита
- b) политика сети
- c) операционная система
- d) сетевая безопасность

#### *11. Назначением компьютерных сетей является:*

a) обеспечение совместного доступа к общим ресурсам

b) обеспечение управления аппаратной частью компьютера и пользовательскими залачами

с) обеспечение взаимодействия между пользователем и компьютером, или аппаратной и программной частями компьютера

12. Для фиксации формулы в ячейке Excel нужно:

а) нажать клавишу ENTER

- b) щелкнуть левой кнопкой мышки в соседней ячейке
- с) нажать одну из клавиш  $\uparrow$ ,  $\rightarrow$ ,  $\downarrow$ ,  $\leftarrow$

13. Перед выполнением команды «Промежуточные итоги» электронную таблииу необходимо:

а) отфильтровать по нужному параметру

b) отсортировать по нужному параметру

с) скопировать на другой лист

d) переименовать

14. Диапазоном суммирования в формуле = CУММЕСЛИ(E5:E11; >=400) является:

- $d)$  E5:E11
- $e) > = 400$
- $f) E11:E5$

15. Критерием в формуле = СЧЕТЕСЛИ(А3:A12;100) является:

- $e)$  A3
- f)  $A12$
- $g)$  100
- h)  $A3:Al2$

16. Условия в логическом выражении, чтобы «значение если истина» было ИСТИНА в формуле =ЕСЛИ(ИЛИ(B6>=100;B6=0;A6=1);100;0) должны выполняться:

- а) поочередно
- b) хотя бы одно условие должно быть истинно
- с) все условия должны быть истинными
- d) все условия должны быть ложными

17. В Excel ссылка на ячейку \$D15 является:

а) относительной

**b**) абсолютной

- с) относительной на строку и абсолютной на столбец
- d) абсолютной на строку и относительной на столбец

18. Условия в логическом выражении, чтобы «значение если истина» было ИСТИНА в формуле =ЕСЛИ(И(В6>=100;Аб=1);0;100) должны выполнять- $CA$ :

- а) поочередно
- b) хотя бы одно условие должно быть истинно
- с) все условия должны быть истинными
- d) все условия должны быть ложными

19. В логическом выражении в формуле = ЕСЛИ(И(В6>=100;A6=1);0;100) условий:

- $a)$  1
- $b) 2$
- $c)$  3
- $d)$  4

20. Таблица Excel имеет вид:

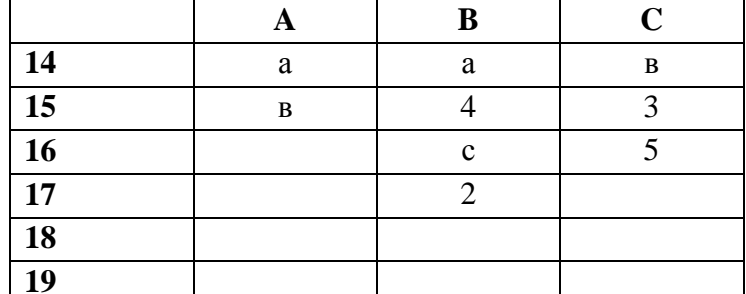

КАКОЕ ЗНАЧЕНИЕ БУДЕТ РАССЧИТАНО ПО ФОРМУЛЕ  $=C\Pi T(A14:A17)$ ?

- $a)0$
- $b)1$
- c)  $2$
- $d$ ) 3

21. Таблица Excel имеет вид:

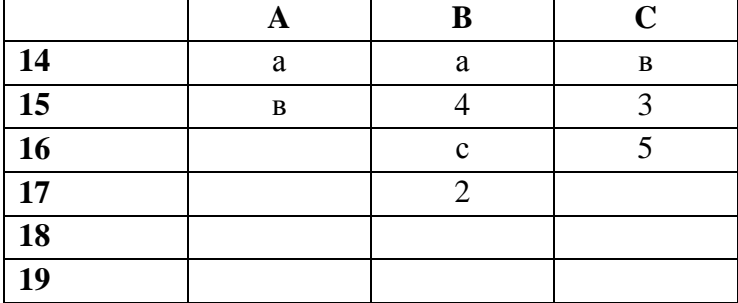

*22. Чтобы разбить текст на колонки нужно:* 

a) вставить колонки, напечатать текст и выделить его

b) напечатать текст, выделить его и разбить на колонки

c) напечатать текст с колонками, используя клавишу «Enter»

*23. Смещение текста вверх и надстрочный знак различаются:* 

a) при смещении размер символов не изменяется, а у надстрочного знака размер символов увеличивается

b) при смещении размер символов увеличивается, а у надстрочного знака размер символов уменьшается

c) при смещении размер символов не изменяется, а у надстрочного знака размер символов уменьшается

*24. По умолчанию текст печатается:* 

- a) в 1 колонку
- b) в 2 колонки
- c) в 3 колонки

#### *25. Разделитель – это:*

- a) интервал перед абзацем
- b) линия между колонками
- c) непечатаемый знак абзаца

*26. Разреженный и уплотненный шрифт различаются:* 

- a) расстоянием между строчками
- b) расстоянием между буквами
- c) они не различаются

*27. Междустрочный интервал и интервал перед абзацем различаются:* 

a) расстояние между строчками внутри абзаца может не быть равным интервалу перед абзацем

b) интервал перед абзацем указывает расстояние между строчками внутри абзаца

c) они не различаются

## *28. Списки в Word бывают:*

- a) многофункциональные
- b) иерархические, сетевые и табличные
- c) нумерованные, маркированные и многоуровневые

29. Страницу в документ можно добавить:

а) автоматически, командой и сочетанием клавиш

b) непечатаемыми символами

с) используя сноску

30. В WORD поясняющий текст, расположенный внизу страницы или в конце документа:

- е) колонтитул
- f) сноска
- g) примечание
- h) подложка

31. Документ WORD состоит из разделов:

- $a) 6$
- $b)$  3
- $c)$  2

32. На двух страницах документа разные колонтитулы. После создания первой страницы нужно выбрать команду:

- а) Разрывы Новая страница
- b) Разрывы Новый раздел на текущей странице
- с) Разрывы Новый раздел с новой страницы

33. В таблицах WORD можно производить вычисления по формулам, указывая направление подсчета:

а) влево, вправо

 $b)$  вверх, вниз

- с) влево, вправо, вверх, вниз
- d) влево, вправо, вверх
- е) влево, вправо, вниз

#### $34$  Утилиты:

а) программы диагностики и обслуживания персонального компьютера

b) программы, выполняющие сжатие файлов для более компактного хранения

с) программы, обеспечивающие совместное функционирование всех устройств персонального компьютера и предоставляющие пользователю доступ к его ресурсам.

35. Протокол:

а) компьютерная программа, препятствующая несанкционированному перемещению данных между сетями

b) данные, хранящиеся на удаленных компьютерах

с) специальный стандарт в компьютерных сетях для обеспечения необходимой совместимости по аппаратуре и по программам

36. Провайдер:

а) программа для работы в сети Интернет

b) фирма, предоставляющая интернет-услуги

с) фирма, получающая интернет-услуги

37. Компьютерная программа, препятствующая несанкционированному перемещению данных между сетями:

а) политика сети

**b**) интерфейс

с) брандмауэр

d) сетевая безопасность

38. Искусственная среда, создаваемая операционной системой для обеспечения взаимодействия между пользователем и компьютером:

а) утилита

**b**) брандмауэр

с) операционная система

d) интерфейс

е) протокол

39. Слово информатика произошло от французского слова informatique, что означает:

а) наука о средствах вычислительной техники

b) наука об автоматической обработке информации

с) наука, изучающая принципы функционирования средств вычислительной техники

Промежуточная аттестация студентов. Промежуточная аттестация студентов по дисциплине «Информатика в горном деле» проводится в соответствии с локальными нормативными актами ДВФУ и является обязательной.

В качестве промежуточного контроля по дисциплине предусмотрен зачет, который проводится в виде устного опроса в форме собеседования.

# ПРИМЕРНЫЙ ПЕРЕЧЕНЬ ВОПРОСОВ К ЭКЗАМЕНУ

- 1. Информатика предмет и задачи.
- 2. Информация. Данные. Методы.
- 3. Основные формы представления информации.
- 4. Свойства информации.
- 5. Основные функции операционной системы.
- 6. Основные типы объектов в ОС Windows.
- 7. Способы управления файлами и папками в ОС Windows.
- 8. Непечатаемые знаки в программе Microsoft Word.

9. Параметры, задаваемые при форматировании абзаца в программе Microsoft Word.

10. Параметры, задаваемые при форматировании шрифта в программе Microsoft Word.

- 11. Типы списков в программе Microsoft Word.
- 12. Способы создания таблиц в программе Microsoft Word.
- 13. Работа с графическими объектами в программе Microsoft Word.

14. Основные действия по редактированию структуры таблиц в программе Microsoft Word

- 15. Колонки в программе Microsoft Word.
- 16. Буквица. Создание буквицы в программе Microsoft Word.
- 17. Нумерация страниц в программе Microsoft Word.
- 18. Колонтитулы в программе Microsoft Word.
- 19. Разделы в программе Microsoft Word.
- 20. Типы сносок. Создание сноски в программе Microsoft Word.
- 21. Основные этапы создания формул в программе Microsoft Excel.
- 22. Операции с листами в программе Microsoft Excel.
- 23. Относительная адресация в программе Microsoft Excel.
- 24. Абсолютная адресация в программе Microsoft Excel.
- 25. Мастер функций в программе Microsoft Excel.
- 26. Основные категории функций в программе Microsoft Excel.
- 27. Способы форматирования данных в MS Excel.
- 28. Построение диаграмм в программе Microsoft Excel.
- 29. Виды и типы диаграмм в программе Microsoft Excel.

30. Способы редактирования и форматирования диаграмм в программе Microsoft Excel.

- 31. Фильтрация в программе Microsoft Excel.
- 32. Расширенный фильтр в программе Microsoft Excel.
- 33. Команда «Промежуточные итоги» в программе Microsoft Excel.
- 34. Сводные таблицы в программе Microsoft Excel.
- 35. Разработка презентаций.
- 36. Создание презентаций в программе Microsoft PowerPoint.
- 37. Классификация компьютерных сетей.
- 38. Назначение компьютерных сетей.
- 39. Понятие информационной безопасности.
- 40. Антивирусная защита персонального компьютера.
- 41. Интернет. Поиск информации.
- 42. Интернет. Сохранение информации.

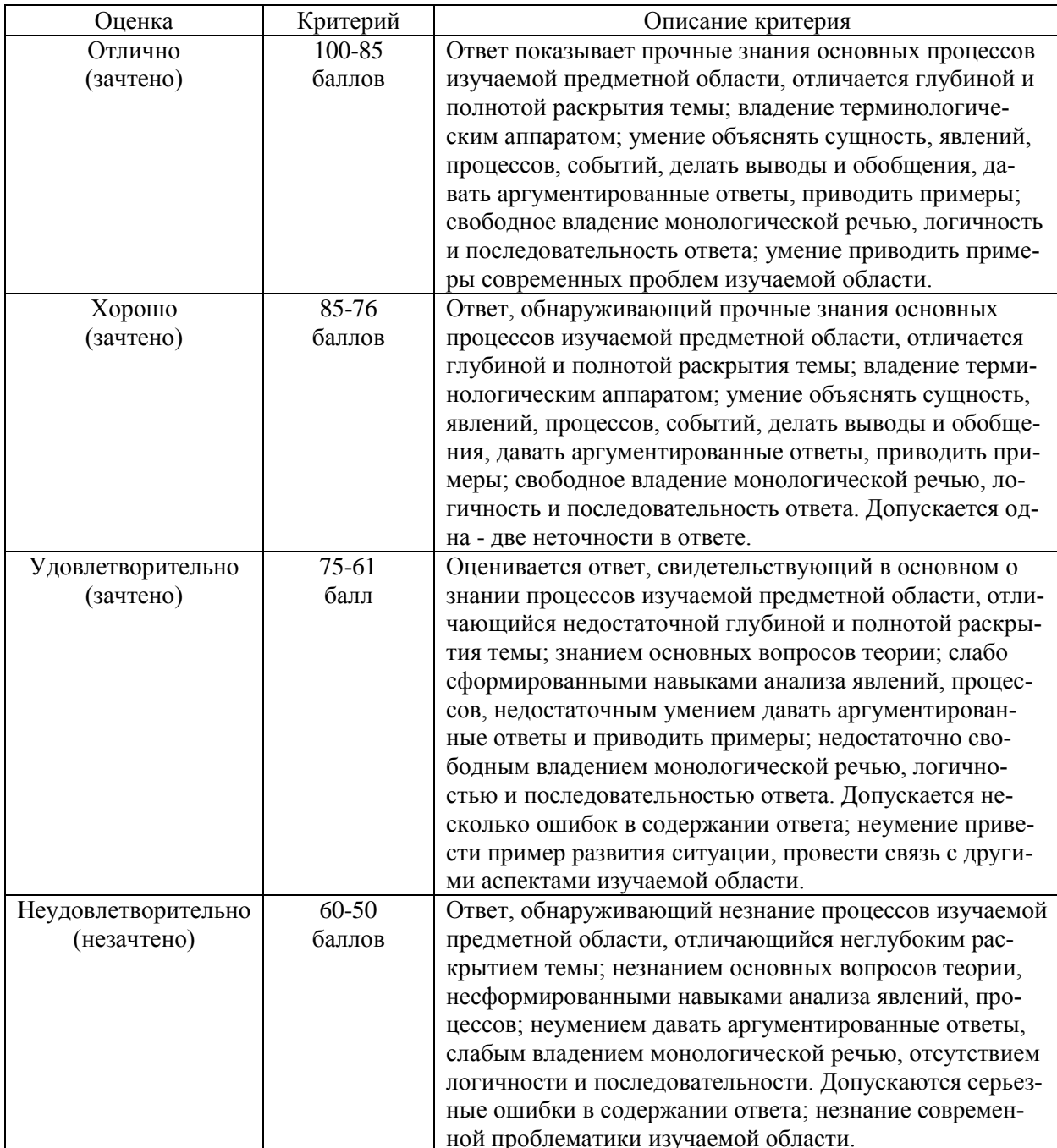